# QR оплата (₽)

- [Описание](#page-0-0)
	- [Продажа](#page-2-0)
	- [Возврат](#page-7-0)
- [Настройка](#page-8-0)
	- [Предварительные условия](#page-9-0)
	- [Установка Универсального интегратора](#page-9-1)
	- [Настройки Универсального интегратора и сервера УКМ 4 по банкам](#page-9-2)
- [Установка Универсального интегратора + настройки по банкам](https://manual.retail-soft.pro/pages/viewpage.action?pageId=71829444)
- [Оплата по кассовой платежной ссылке](https://manual.retail-soft.pro/pages/viewpage.action?pageId=64555572)

### <span id="page-0-0"></span>Описание

Ритейлеры, обслуживающиеся Системой быстрых платежей, могут предлагать своим покупателям оплатить чеки через QR-код. Взаимодействие банка и кассы УКМ 4 происходит через специальный сервер – Универсальный интегратор. Универсальный интегратор передает сведения о счете, выставленном кассой, в банковскую систему, а она, в свою очередь, взаимодействует с Системой быстрых платежей и фиксирует сведения о транзакции, статус которой курируется Универсальным интегратором. В связи с тем, что считывать QR-код приходится устройством покупателя (например, камерой мобильного телефона) с изображения на экране, чаще всего этот вид оплаты предлагается на [киосках](https://manual.retail-soft.pro/pages/viewpage.action?pageId=50615985).

На текущий момент, QR-оплата через СБП реализована благодаря сервисам, предоставленным АО "Сбербанк", АО "Райффайзенбанк", АО "Газпромбанк" и АО "Банк Русский Стандарт", однако, оплачивать чеки по QRкоду могут покупатели-клиенты любого банка. Функционал поддерживает следующие операции:

- оплата через QR-код (в том числе, динамический);
- возврат товара, оплаченного через QR-код, и, соответственно QR-оплаты.

Для удобства работы на различных устройствах, QR-код может выводиться в следующих форматах на выбор:

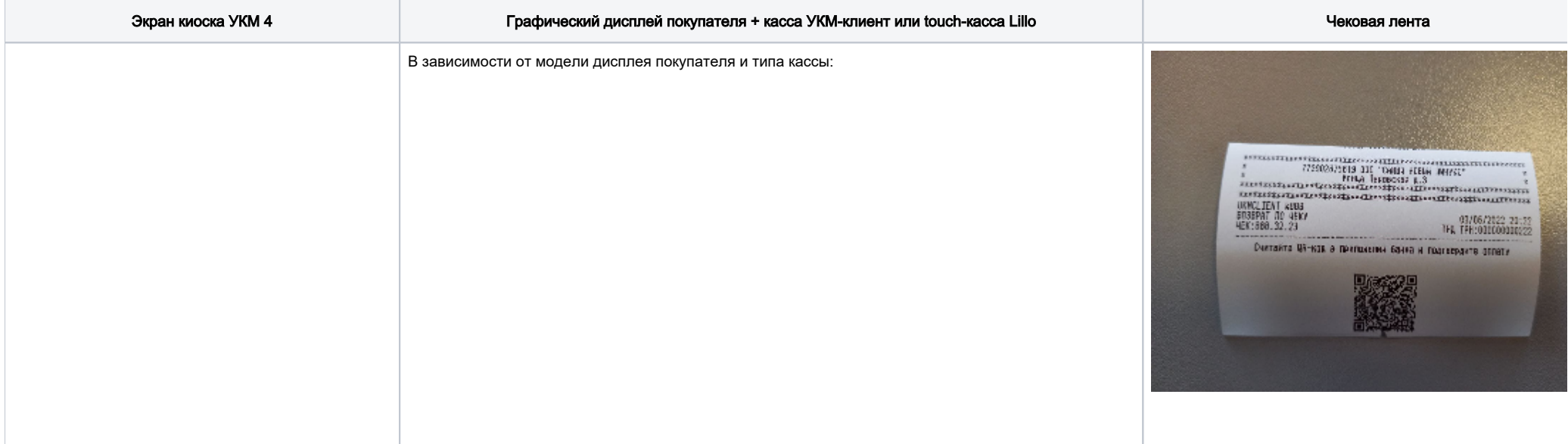

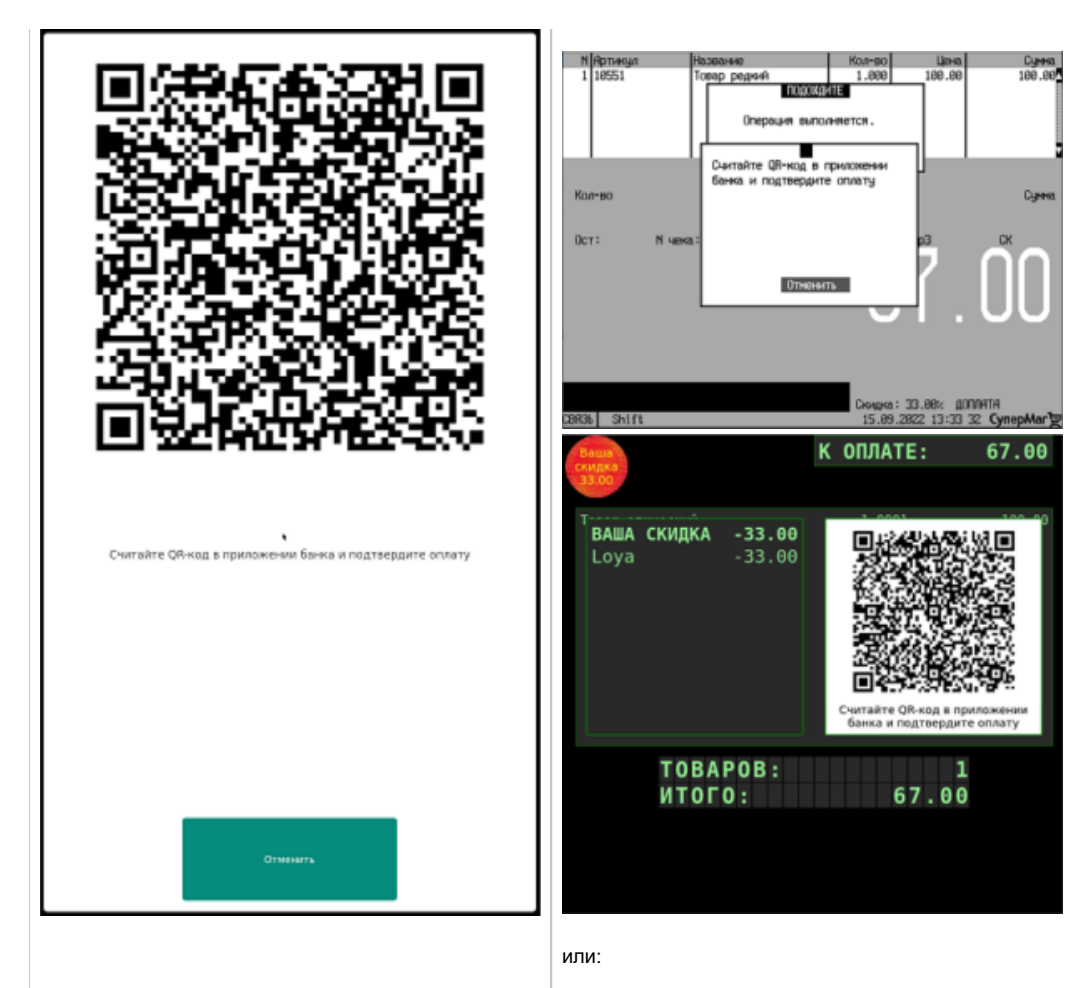

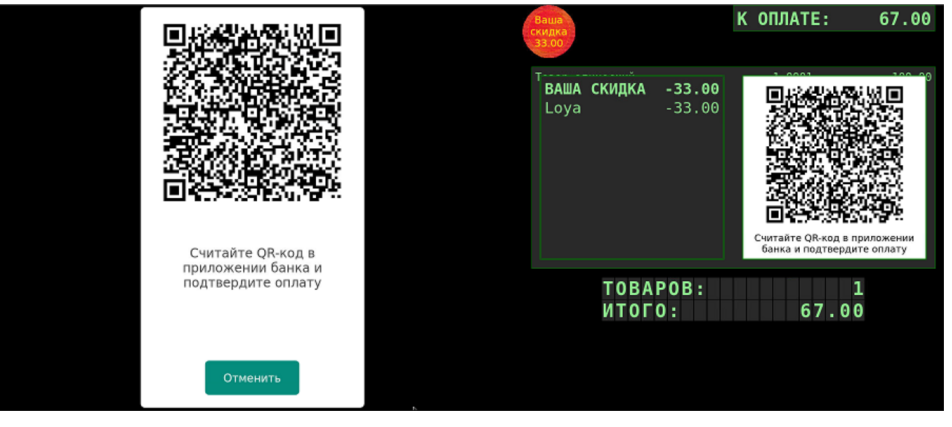

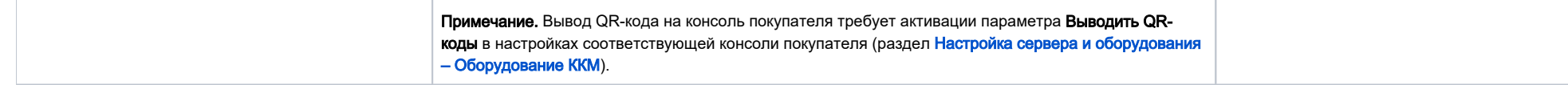

Если оплата по QR-коду не производится в течение очень длительного времени, изображение QR-кода (равно как и запрос на оплату) аннулируется, согласно установленному тайм-ауту.

## <span id="page-2-0"></span>Продажа

На практике, оплата чека продажи через QR-код выглядит следующим образом:

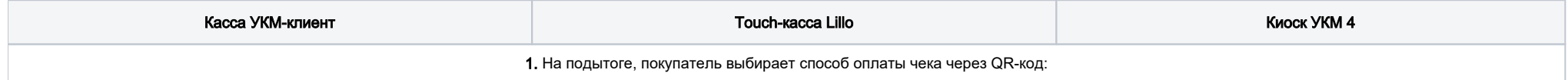

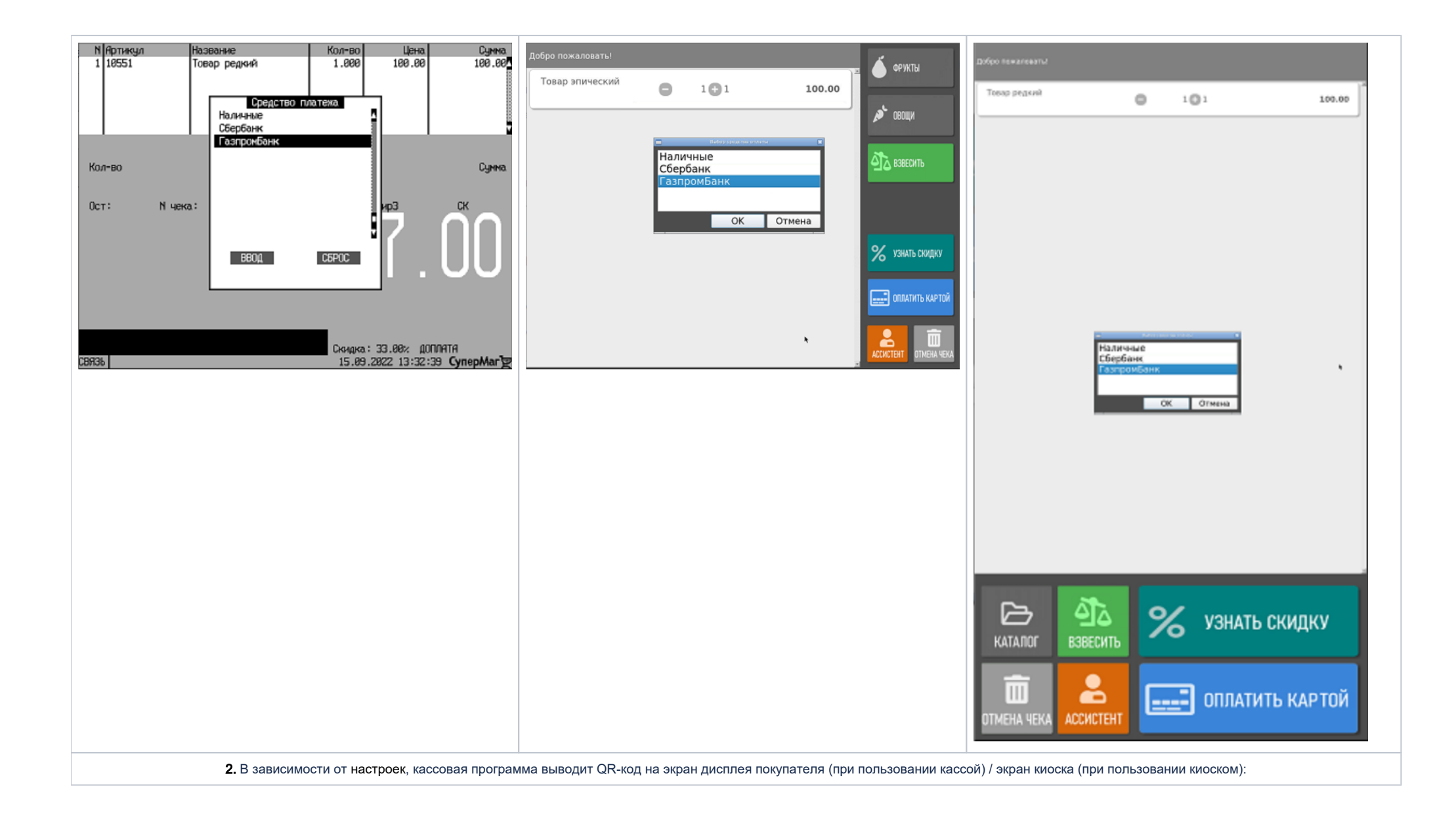

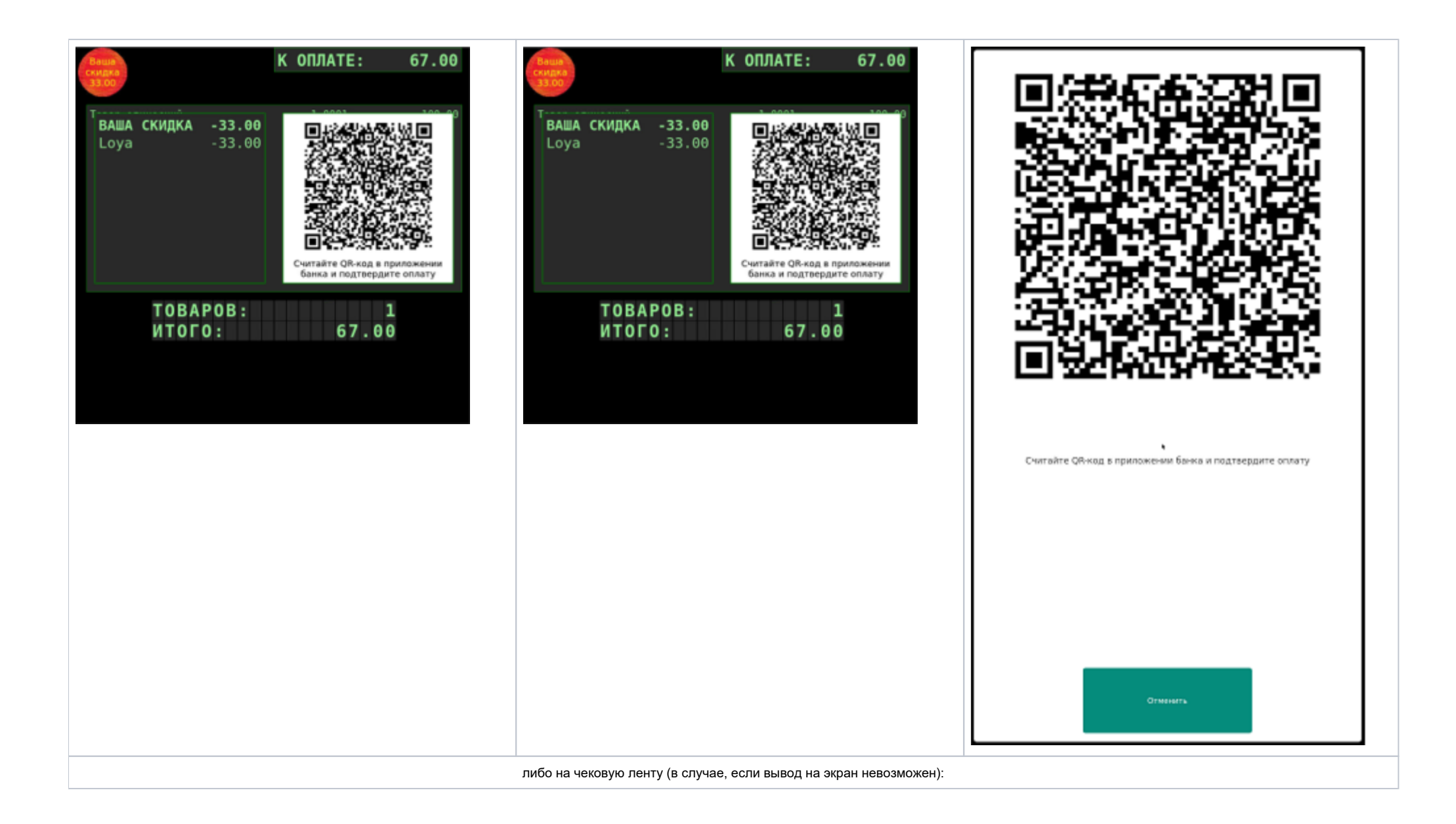

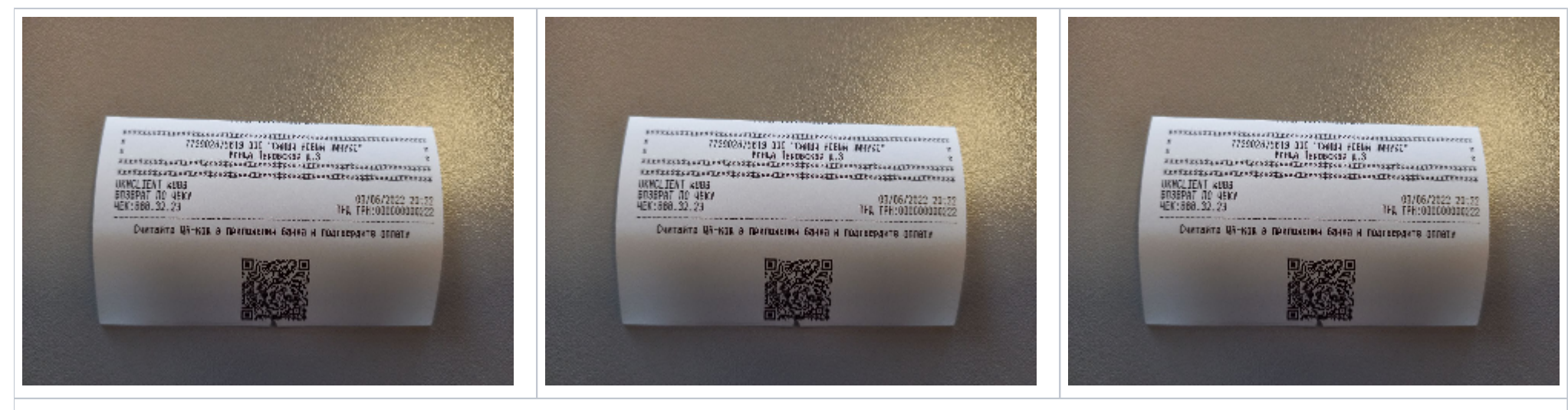

3. В ожидании пока покупатель считает QR-код, касса/киоск демонстрирует приведенное ниже сообщение. На данном этапе операцию QR-оплаты можно прервать, воспользовавшись кнопкой Отменить:

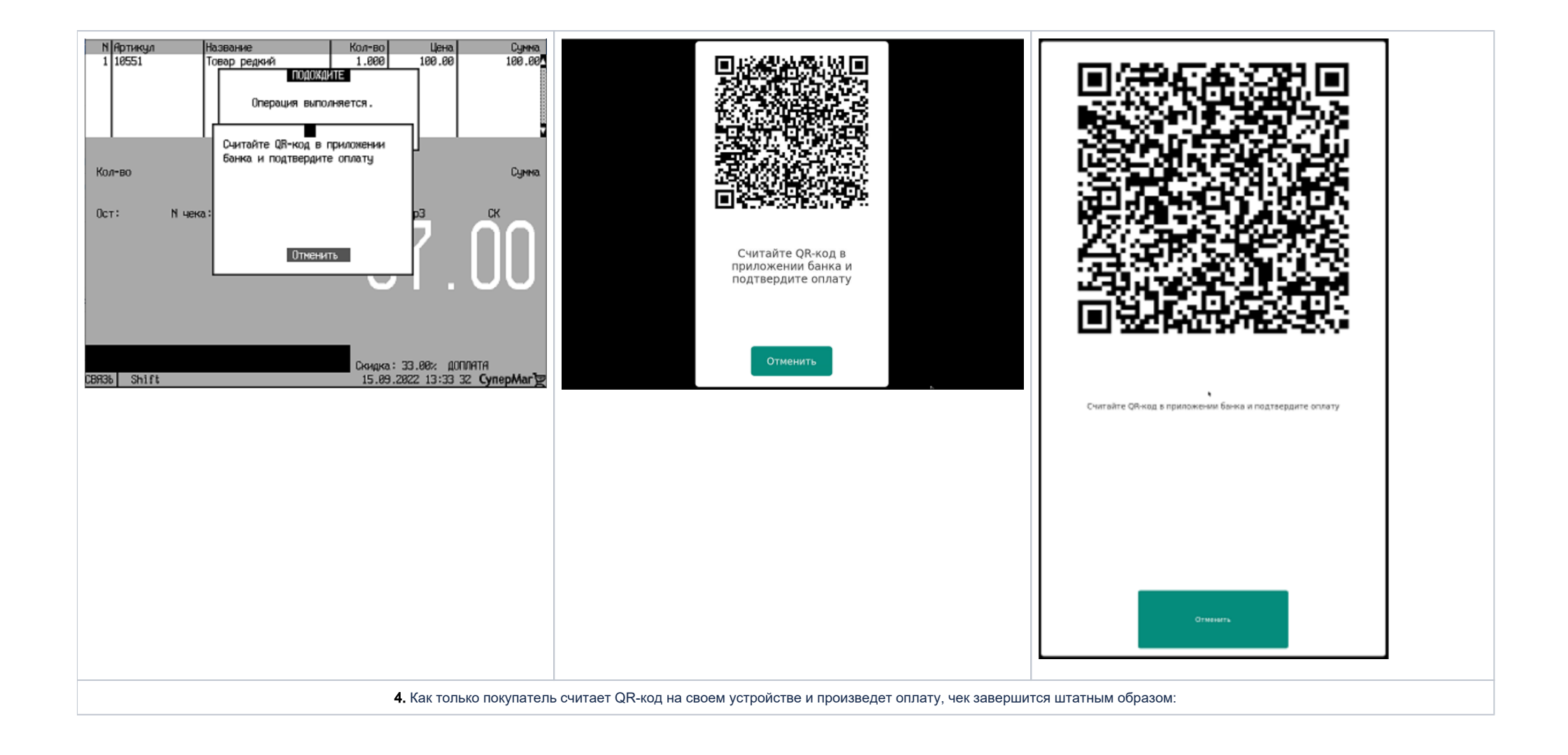

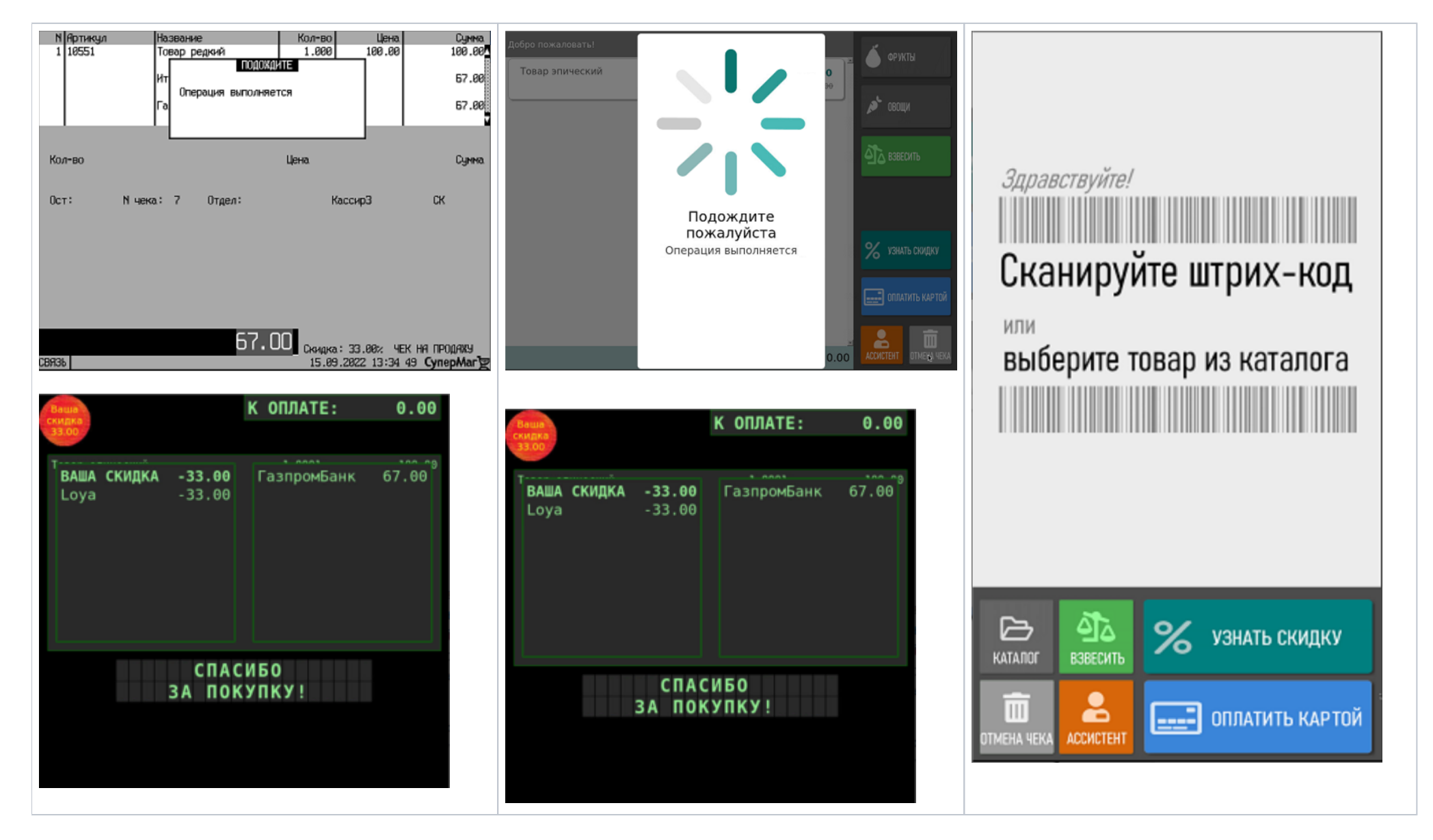

#### <span id="page-7-0"></span>Возврат

Возврат средств, списанных по QR-коду через СБП, производится только при оформлении [возврата по чеку](https://manual.retail-soft.pro/pages/viewpage.action?pageId=50615153). Операция возврата недоступна на киоске.

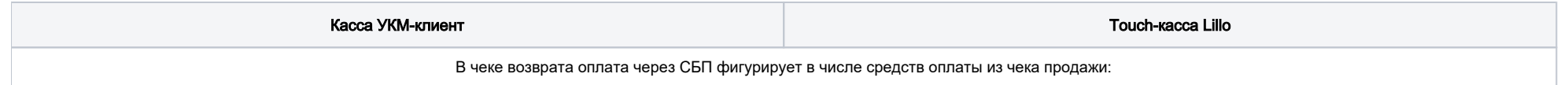

<span id="page-8-0"></span>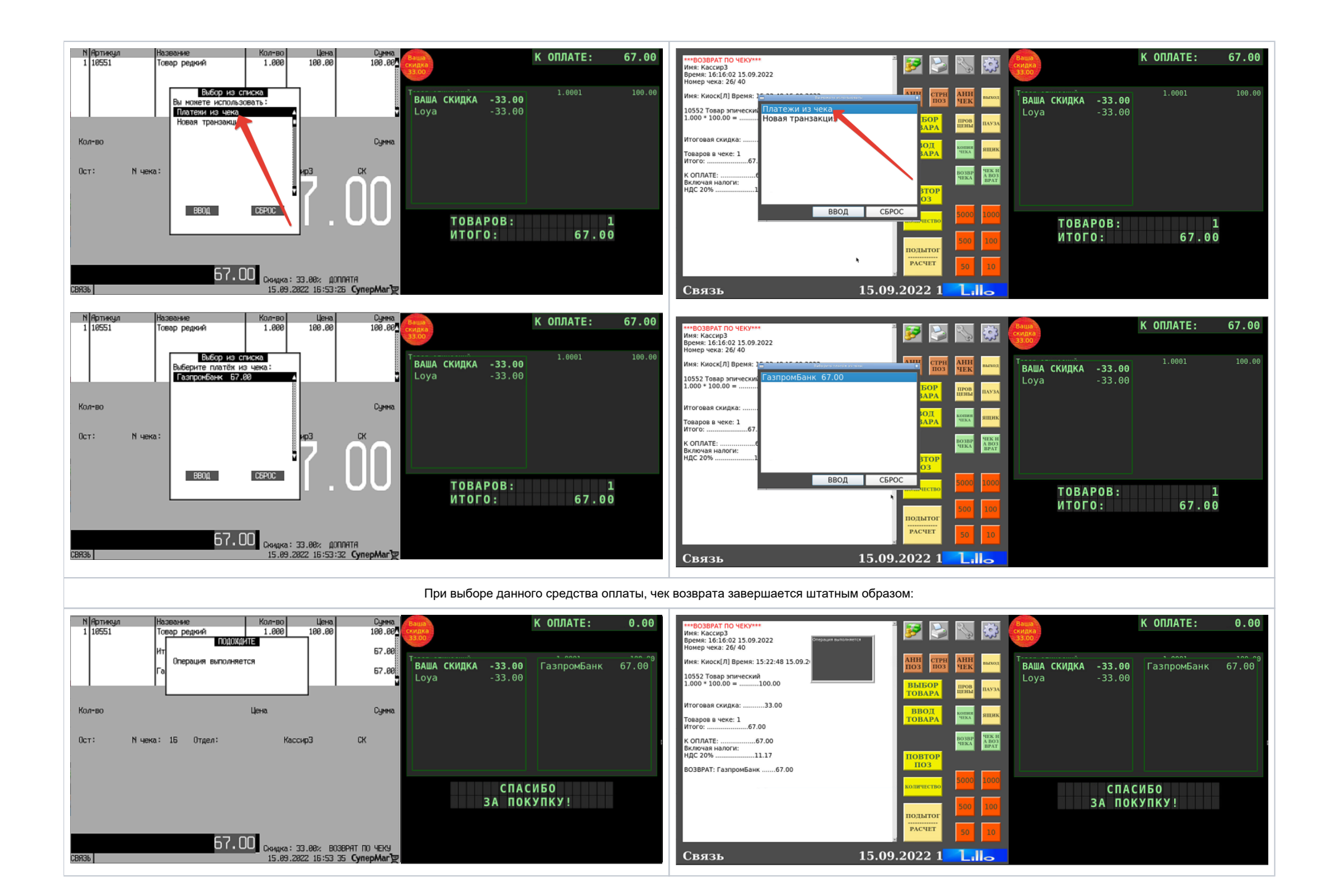

## Настройка

Для организации оплаты по QR-коду, необходимо выполнить несколько групп настроек.

#### <span id="page-9-0"></span>Предварительные условия

1. Подключение QR Pay подразумевает увеличение технических требований в серверу УКМ 4, в частности, установку выделенного Linux-сервера, адрес которого прописывается в параметрах магазина. По вопросам развертывания сервера обращайтесь к команде техподдержки УКМ 4. Помимо этого, необходимо убедиться, что используется версия УКМ 4 не ниже [102](https://manual.retail-soft.pro/pages/viewpage.action?pageId=50615845) и в качестве [профиля печатных форм](https://manual.retail-soft.pro/pages/viewpage.action?pageId=50615357) установлено значение Сер вис Плюс. При условии выбранного профиля печатных форм Сервис плюс, при переходе к оплате чека по QR, касса напечатает QR-код. Затем касса выждет таймаут. В это время покупатель должен успеть считать QRкод для оплаты через приложение банка на телефоне. Если он успеет сделать это в отведенное время, то касса печатает чек с видом оплаты "QR-оплата".

2. Корректная работа функционала, разумеется, требует специфических настроек (данных для внесения в базу данных Универсального интегратора) на стороне банковской системы, в рамках интеграции с которой используется функция QR-оплаты. За этими настройками (ключами и сертификатами) необходимо обратиться к представителям соответствующего банка. За примером заполнения базы данных тестовыми данными нужно обратиться к команде техподдержки продукта.

3. Если указанные условия выполнены, то необходимо перейти к установке и настройке специального сервера – Универсальный интегратор, через который обрабатываются все QR-платежи в УКМ 4. Затем выполняются настройки на кассовом сервере УКМ 4.

#### <span id="page-9-1"></span>[Установка Универсального интегратора](https://manual.retail-soft.pro/pages/viewpage.action?pageId=71829444)

<span id="page-9-2"></span>[Настройки Универсального интегратора и сервера УКМ 4 по банкам](https://manual.retail-soft.pro/pages/viewpage.action?pageId=71829444#id-+-banks)